## **FRAGFX™ SHARK CLASSIC - WIRELESS CONTROLLER**

⊕

Bienvenido y gracias por la compra de su nuevo FragFX SHARK classic para la PlayStation 3 (PS3), PC y MAC.<br>El FragFX SHARK classic está específicamente diseñado para la PS3, PC y MAC y<br>El FragFX SHARK classic está específi

do de compatibilidad universal. Para utilizar el mando se requiere tener una consola PlayStation 3 funcionando. Para más información visite www.splitfish.com

Estaremos encantados de ayudarle en todo lo posible. Por favor, lea todo el manual para aprovechar al máximo las características de su nuevo mando FragFX SHARK classic.

HAPPY FRAGGING!

## **Preparación de tu dongle**

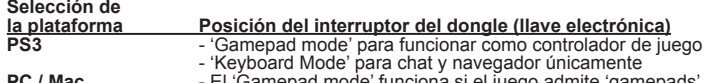

**PC / Mac** - El 'Gamepad mode' funciona si el juego admite 'gamepads' - 'Keyboard Mode' mouse y teclado

El cambio de 'Gamepad Mode' a 'Keyboard Mode' (o al contrario) se tiene que efectuar cuando el dongle está desenchufado.

CONEXION DEL DONGLE – ESTADO DEL LED<br>Cuando insertes el dongle en el PC/Mac o la PS3, los LED se encenderán por un in-<br>stante para indicar que ha sido reconocido por el PC/Mac o la PS3.<br>- LED azul para Fragchuk<br>- LED verde

⊕

**PREPARACION DE TU FRAG CHUCK Y MOUSE**<br>- Inserta una pila AA\* en el FragChuck , inserta una pila AA\* en el Mouse<br>- Enciende el FragChuck y el mouse<br>- Cuando la batería esté casi descargada, el LED del Fragchuck/Mouse se en

- 
- permanentemente para indicar que la batería está baja. Si la batería está demasiado descargada, el LED no se encenderá; o necesitas un
- 'repair connection'

 $\vec{r}$ e recomendamos que utilices pilas recargables alcalinas o NiMh de 2000 mAh para conseguir el mejor rendimiento

**Para empezar a jugar con la PS3** Pulsa 'Select' y estarás listo para empezar a jugar.

### **La mejor configuración para PS3**

Te recomendamos que pongas la In-Game sensitivity (sensibilidad de juego) al máximo<br>(o cerca del máximo).<br>La función de la rueda de ajuste (mando del controlador) se utiliza para ajustar la 'zona

muerta'. La 'zona muerta' es un área alrededor del centro del mando analógico (en el<br>caso del Shark, el movimiento del mouse) que permite que repose el puntero sin que el<br>retículo de la pantalla se mueva por todos lados.<br>P

Si no hay ningún (o casi ningún) movimiento en la pantalla cuando muevas el mouse,

el ajuste es demasiado alto (por ejemplo: 5 o 9).<br>Si el movimiento es directo pero el cursor salta, entonces la sensibilidad es demasiado<br>baja (por ejemplo: 0 o 6). El mejor ajuste varía para cada jugador.

FUNCIONES ESPECIALES DEL PROGRAMA (PS3, PC, MAC)<br>Las funciones especiales se programan en el dpad<br>Se accede a todas las funciones especiales pulsando BOTÓN FRAG + BOTÓN SELECT<br>al mismo tiempo. Para más detalles, véase a co

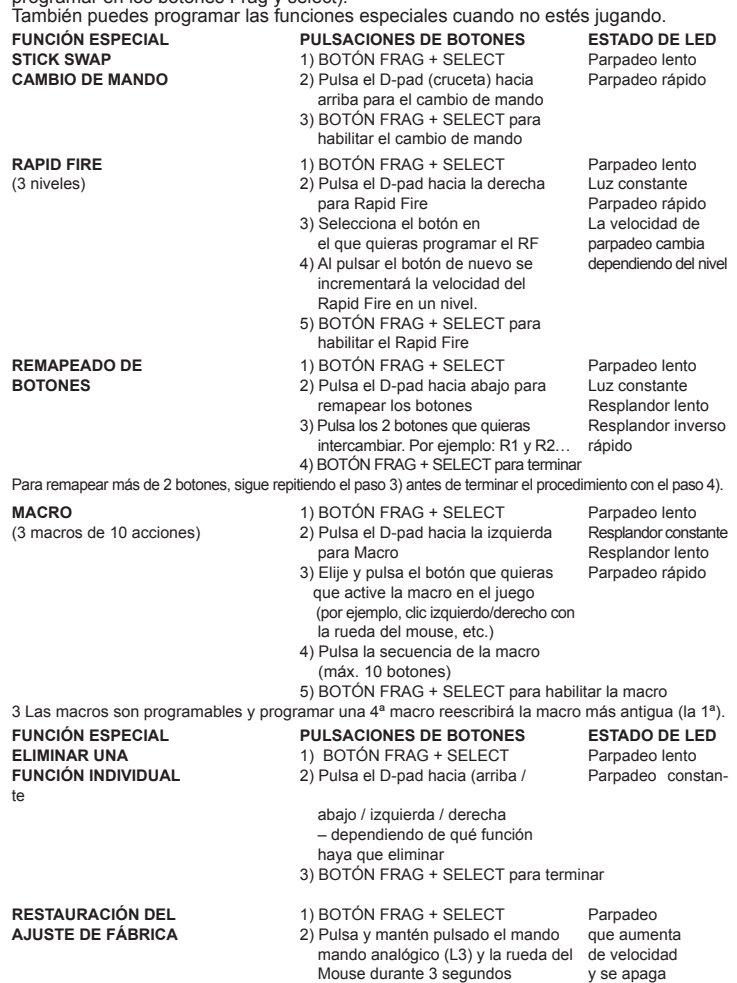

**REPAIR CONNECTION BETWEEN DONGLE AND MOUSE/CHUCK**<br>Should your dongle light up, but not connect to either mouse or chuck or both, the unit<br>needs unpairing and pairing. This process should only have to be done once.  **1) unpair the mouse (switch OFF the Chuck):**

- 
- Switch on the mouse Press R1, R2, mousewheel, start, G, A at the same time
- Switch the mouse off, and on again. The blue LED should now be blinking The mouse is now unpaired, and ready to be paired again **2) pair the mouse**
	-
- 
- 
- (Switch on the mouse) Insert the dongle into the PC or PS3 Hold the mouse close (~10cm/~4inch) to the dongle, and press either F, R, A or G button
- The LED on the mouse should dim out and the green LED on the dongle should light
- *If not, repeat the procedure* **3) unpair the chuck (switch OFF the mouse):**
- 
- 
- Switch on the chuck Press F, L1, L2, select, FX, L3(press stick) at the same time Switch the chuck off, and on again. The blue LED should now be blinking The chuck is now unpaired, and ready to be paired again
- 
- **4) pair the chuck** (switch on the chuck)
- 
- 
- Insert the dongle into PC or PS3<br>- Hold the chuck close (~10cm/~4inch) to the dongle, and press L1 button<br>- The LED on the chuck should dim out and the blue LED on the dongle should lighl

# *- If not, repeat the procedure*

CONSEJOS PARA USAR LAS FUNCIONES ESPECIALES:<br>Rapid Fire (RF): Si coges un arma (por ejemplo, la espada), cuando pulses el d-pad,<br>cambia al arma que desees (por ejemplo, pistola) para el RF. Luego, pulsa R1, por<br>ejemplo (o

El pMo (movimiento programado) se programa mediante una macro\*, al igual que agi-tar el Fragchuck actúa como un botón. 1) BOTÓN FRAG + SELECT

- 
- 
- 
- 
- 

2) Pulsa el D-pad hacia la izquierda para Macro<br>3) Agita el FragChuck (= elije y pulsa el botón que quieras que active la macro)<br>4) Botón Melee (R3 en MW2) (= pulsa la secuencia de la macro)<br>5) BOTON FRAG + SELECT para hab

# **Para empezar a jugar en el PC/Mac Cambio del dongle a modo Gamepad**

A continuación se ilustra cómo aparece el FragFX Shark en la configuración de tu sis-<br>tema. Ten en cuenta que al utilizarlo por primera vez, los controladores se instalarán<br>automáticamente. Ahora, tu FragFX Shark actúa co

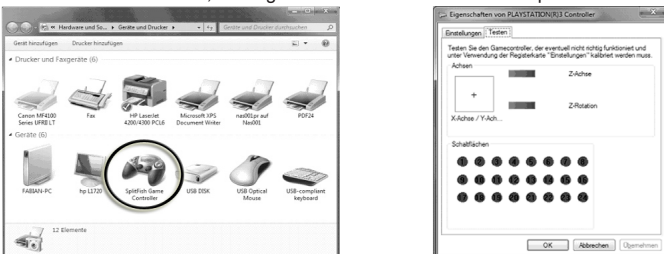

# **Para empezar a jugar en el PC/Mac**

**Cambio del dongle a modo Keyboard (teclado)**<br>A continuación se ilustra cómo aparece el FragFX Shark en la configuración de tu sis-<br>tema. ¡Ahora, los botones de tu FragChuck actúan como tu teclado!

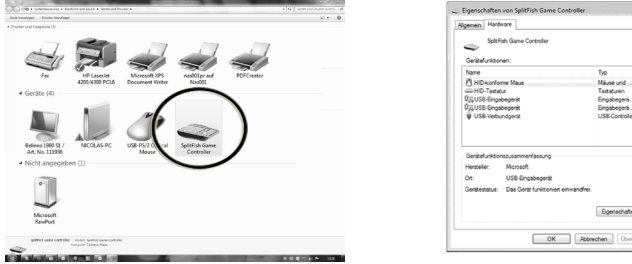

### **Garantía y Condiciones**

**No son las normas legales comunes para la garantía**

**Hardware:** liketic Ltd. ("liketic") gramitiza al usuario final ("cliente") que productos de la marca Split-<br>Fish estarán libres de defectos materiales y de fabricoin, bajo condiciones normales de uso, durante<br>1 años a par

### **Conformidad de la FCC Art. 15:**

Este dispositivo cumple con el artículo 15 del reglamento de la FCC. Su uso está sujeto a la condición de que el dispositivo no cause interferencias perjudiciales.

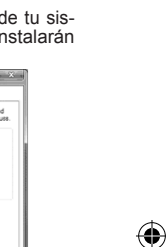

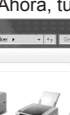